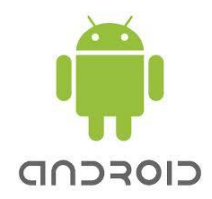

# **Eclipse – Android SDK Les Fragments**

## *Introduction*

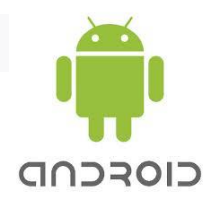

- Les fragments sont à mi-chemin entre l'activité et la vue,
- Un fragment consiste en un morceau d'interface que l'on peut attacher à plusieurs endroits, sur des activités.
- Selon la taille de l'écran ou selon son orientation il devient possible d'afficher les fragments sur des activités indépendantes ou de les rassembler sur une même activité.

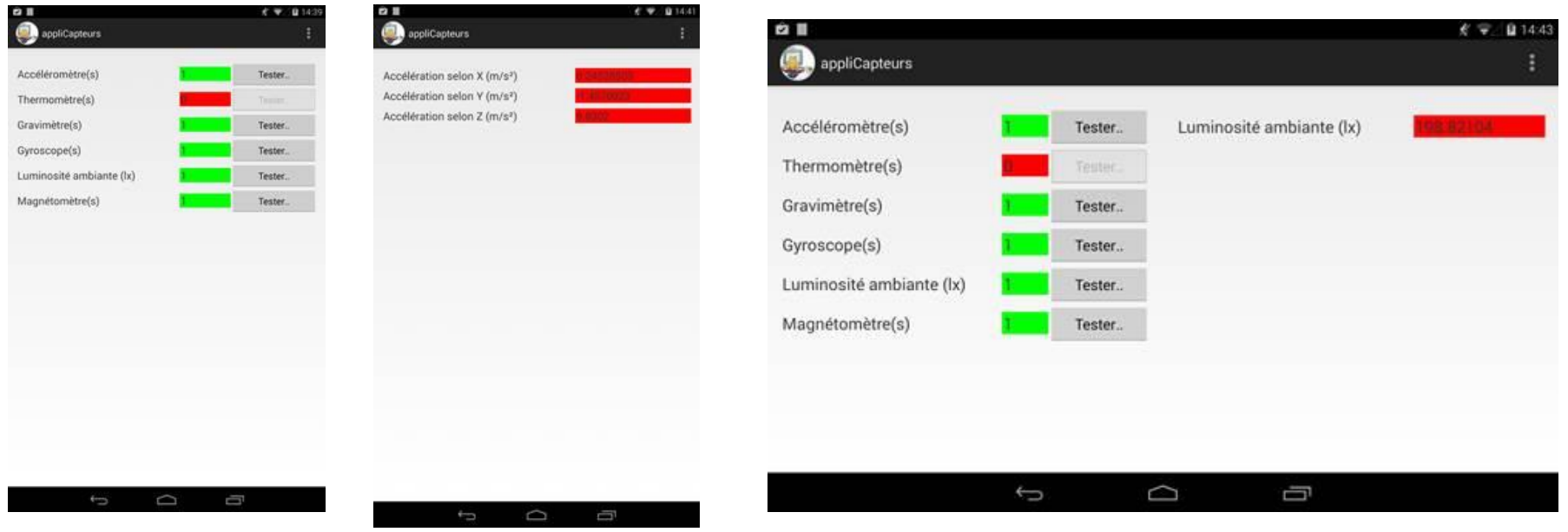

## *Exemple de Fragments statiques :*

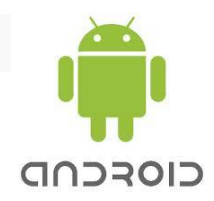

*Une application avec deux fragments :*

- *un fragment avec un bouton "FragmentBouton",*
- *un fragment avec une zone de texte pour afficher la date et l'heure suite au clic sur le bouton "FragmentHeure".*
- En mode portrait, l'activité principale affiche le fragment bouton. Le clic sur le bouton remplace l'activité principale par une activité affichant le fragment heure.
- En mode paysage l'activité principale affiche le fragment bouton sur la partie gauche de l'écran et le fragment heure sur la partie droite de l'écran.

### *Le Layout des fragments :*

CIOSCOD

**Le fragment bouton :** *fragmentbouton.xml*

```
<?xml version="1.0" encoding="utf-8"?>
<LinearLayout
xmlns:android="http://schemas.android.com/apk/res/android"
     android:layout_width="match_parent"
     android:layout_height="match_parent"
     android:orientation="vertical" >
     <Button
         android:id="@+id/button1"
         android:layout_width="wrap_content"
         android:layout_height="wrap_content"
         android:text="Clic pour lire l'heure"
         android:background="@color/backfragoverview"
          android:textSize="30sp"
           />
</LinearLayout>
```
### *Le Layout des fragments :*

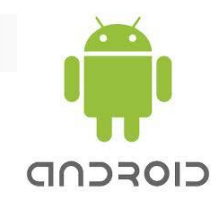

**Le fragment heure :** *fragmentheure.xml*

```
<?xml version="1.0" encoding="utf-8"?>
<LinearLayout
xmlns:android="http://schemas.android.com/apk/res/android"
     android:layout_width="match_parent"
     android:layout_height="match_parent"
     android:orientation="vertical" >
     <TextView
         android:id="@+id/heureText"
         android:layout_width="wrap_content"
         android:layout_height="match_parent"
      android:layout_gravity="center_horizontal|center_vertical"
         android:text="** en attente de demande de l\'heure **"
         android:textSize="30sp"
         android:background="@color/backfragheure" />
</LinearLayout>
```
## *Le Layout de l'activité principale en mode portrait :*

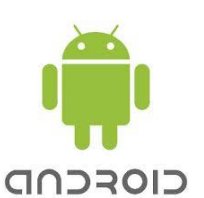

**Activité principale portrait :** *layout-port/activity\_main.xml*

```
<?xml version="1.0" encoding="utf-8"?>
<LinearLayout
xmlns:android="http://schemas.android.com/apk/res/android"
     android:baselineAligned="false"
     android:layout_width="fill_parent"
     android:layout_height="fill_parent"
     android:orientation="horizontal" >
     <fragment
         android:id="@+id/boutonFragment"
         android:layout_width="match_parent"
         android:layout_height="match_parent"
         android:layout_marginTop="10dp"
         android:name="net.mariemichel.appfragdyn.FragmentBouton" >
     </fragment>
                                          Le fragment
```
**</LinearLayout>**

**La classe associée au fragment Doit hériter de la classe Fragment**

## *Le Layout de l'activité principale en mode paysage :*

CIOFCND

#### **Activité principale paysage :** *activity\_main.xml*

```
<?xml version="1.0" encoding="utf-8"?>
<LinearLayout xmlns:android="http://schemas.android.com/apk/res/android"
     android:baselineAligned="false"
     android:layout_width="fill_parent"
     android:layout_height="fill_parent"
     android:orientation="horizontal" >
     <fragment
         android:id="@+id/boutonFragment"
         android:layout_width="0dp"
         android:layout_weight="1"
         android:layout_height="match_parent"
         android:layout_marginTop="10dp"
         android:name ="net.mariemichel.appfragdyn.FragmentBouton" >
     </fragment>
     <fragment
         android:id="@+id/heureFragment"
         android:layout_width="0dp"
         android:layout_weight="2"
         android:layout_height="match_parent"
         android:layout_marginTop="10dp"
         android:name="net.mariemichel.appfragdyn.FragmentHeure" >
     </fragment>
</LinearLayout>
                                                                        Les fragments
                                                                        Bouton et Heure
```
## *La classe Fragment*

La classe Fragment est la classe de base de tous les Fragments. L'implémentation d'une fragment impose d'hériter de cette classe et de surcharger au minimum la méthode **onCreateView()** :

**OnCreateView()** : méthode en charge de la création de la vue associée au fragment, c'est elle qui charge le layout du fragment.

Une autre méthode est couramment surchargée, la méthode **onAttach()** qui est déclenchée lorsque le fragment est associé à une activité.

**OnAttach()** : méthode permettant d'attacher un « écouteur » des événements du fragment sur l'activité en charge du fragment

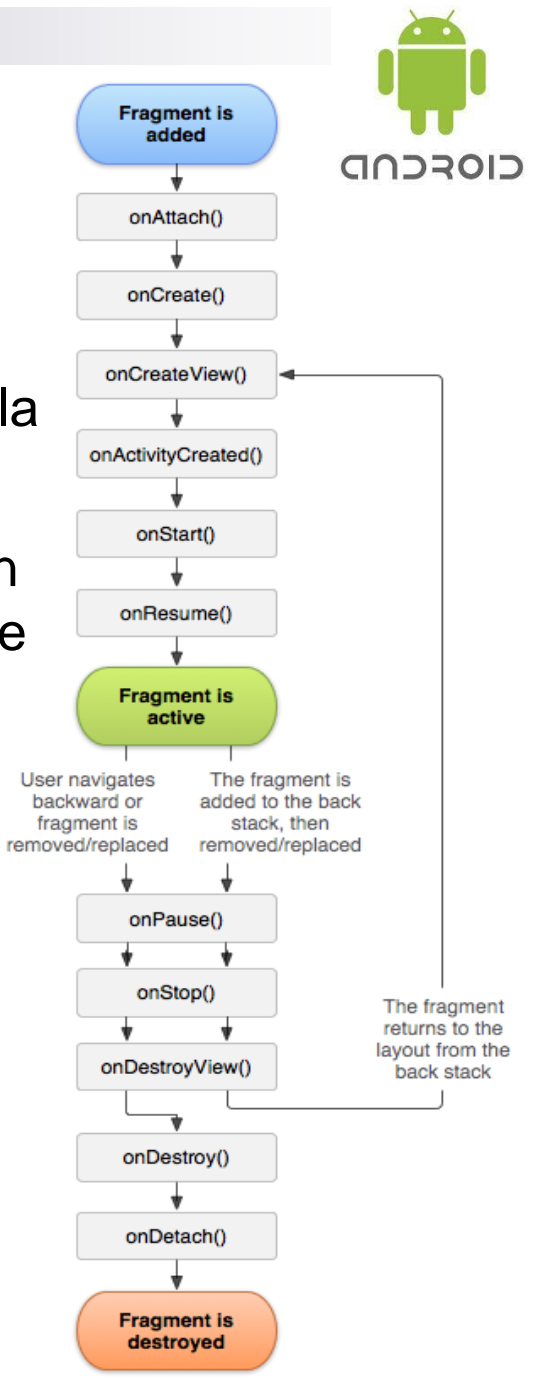

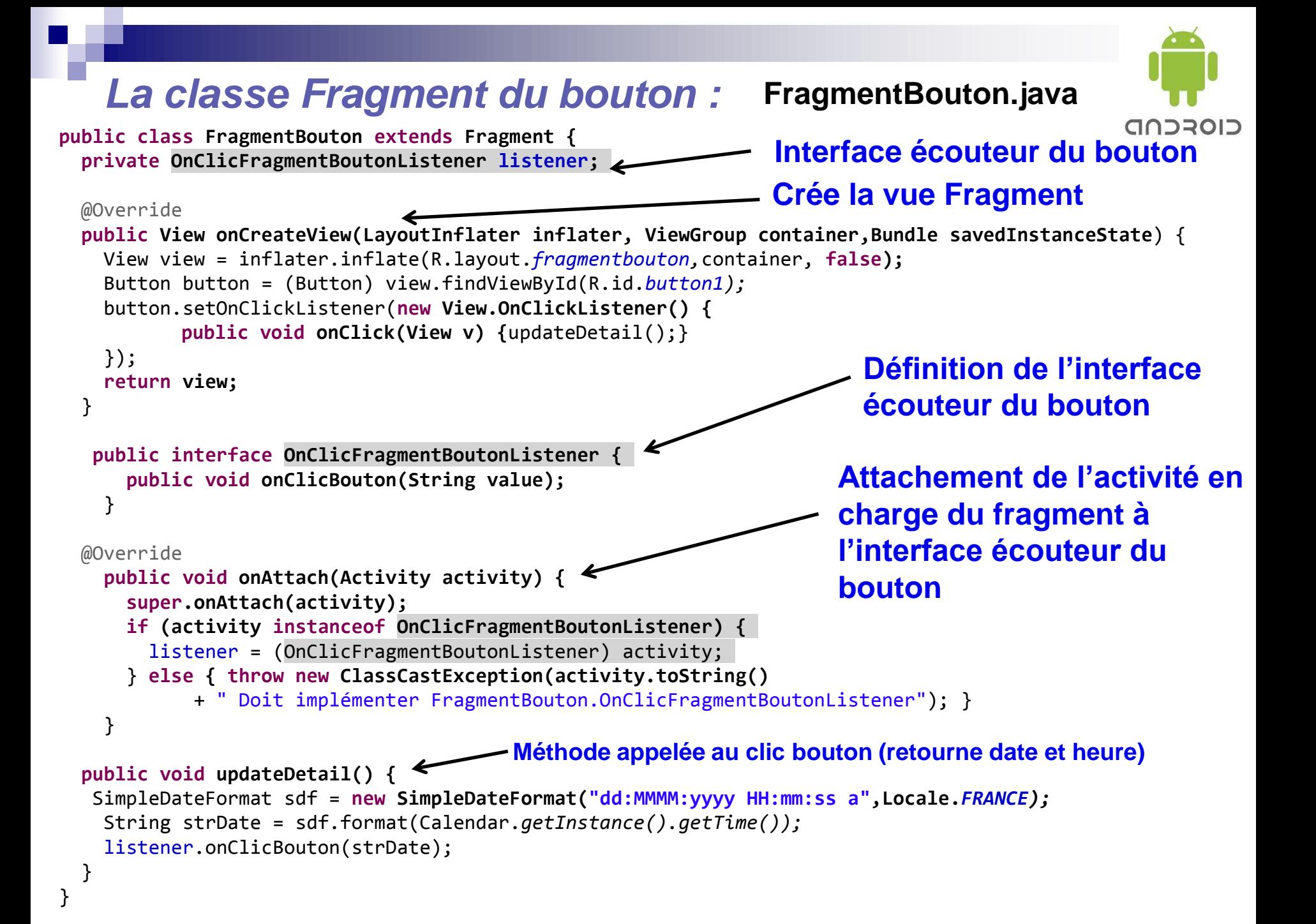

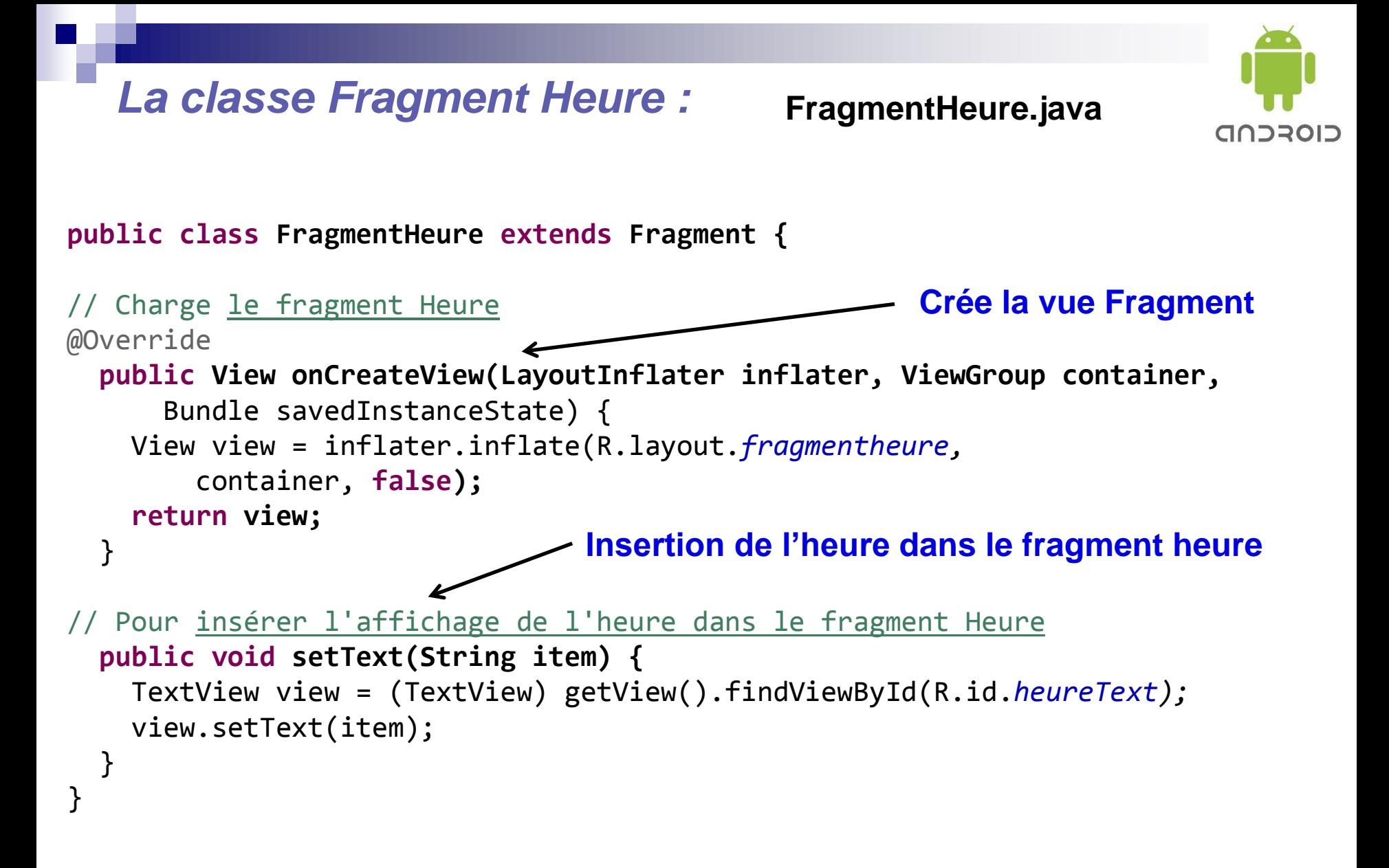

```
La classe activité principale : 
                                              MainActivity.java
                                                                          CIOFCND
public class MainActivity extends FragmentActivity implements
FragmentBouton.OnClicFragmentBoutonListener{
                                                Implémente l'interface écouteur 
                                                du fragment Bouton
  @Override
   protected void onCreate(Bundle savedInstanceState) {
       super.onCreate(savedInstanceState);
       setContentView(R.layout.activity_main);
   }
                Si fragment heure chargé (mode paysage) on lui fait afficher 
                 l'heure
                Sinon (mode portrait) on remplace l'activité principale par 
                l'activité heure en lui passant l'heure en paramètre@Override
   public void onClicBouton(String value) {
    FragmentHeure fragment = (FragmentHeure)getSupportFragmentManager()
        .findFragmentById(R.id.heureFragment);
    if (fragment != null && fragment.isInLayout()) {
           fragment.setText(value); } 
    else {
     Intent intent = new Intent(getApplicationContext(),HeureActivity.class);
         intent.putExtra(HeureActivity.PARAM_HEURE, value);
         startActivity(intent);
         }} }
```
## *Le Layout de l'activité Heure (mode portrait) :*

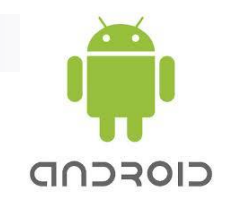

#### **Activité heure :** *activity\_heure.xml*

```
<?xml version="1.0" encoding="utf-8"?>
<LinearLayout xmlns:android="http://schemas.android.com/apk/res/android"
     android:baselineAligned="false"
     android:layout_width="fill_parent"
     android:layout_height="fill_parent"
     android:orientation="horizontal" >
     <fragment
         android:id="@+id/heureFragment"
         android:layout_width="match_parent"
         android:layout_height="match_parent"
         android:layout_marginTop="10dp"
         class="net.mariemichel.appfragdyn.FragmentHeure" >
     </fragment>
                                                          Le fragment Heure
```
**</LinearLayout>**

```
La classe activité heure : 
                                              HeureActivity.java
                                                                         CIOFCND
public class HeureActivity extends FragmentActivity {
public static final String PARAM_HEURE = "PHEURE";
  @Override
   protected void onCreate(Bundle savedInstanceState) {
     super.onCreate(savedInstanceState);
                                    Mode paysage, on sort sans rien faire
    if (getResources().getConfiguration().orientation == 
                                           Configuration.ORIENTATION_LANDSCAPE)
     {
                                            Mode portrait, on remplace l'activité 
       finish(); return;
                                            par celle de l'heure }
     setContentView(R.layout.activity_heure);
     Bundle extras = getIntent().getExtras();
     if (extras != null) {
       String s = extras.getString(PARAM_HEURE);
       TextView view = (TextView) findViewById(R.id.heureText);
       view.setText(s);
 }
 }
```
}

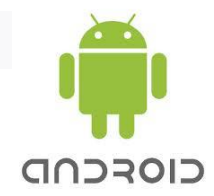

### *Le Manifeste avec les deux activités de l'application*

```
<manifest xmlns:android="http://schemas.android.com/apk/res/android"
     package="net.mariemichel.appfragdyn"
     android:versionCode="1"
     android:versionName="1.0" >
     <uses-sdk
         android:minSdkVersion="13"
         android:targetSdkVersion="19" />
     <application
         android:allowBackup="true"
         android:icon="@drawable/ic_launcher"
         android:label="@string/app_name"
         android:theme="@style/AppTheme" >
          <activity
             android:name="MainActivity"
             android:label="@string/title_activity_main" >
             <intent-filter>
                  <action android:name="android.intent.action.MAIN" />
                 <category android:name="android.intent.category.LAUNCHER" />
             </intent-filter>
         </activity>
     <activity
             android:name=« HeureActivity"
             android:label="@string/title_activity_details" >
         </activity>
     </application>
</manifest>
```
## *Le rendu de l'application en mode portrait*

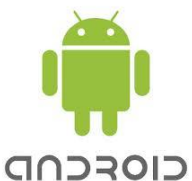

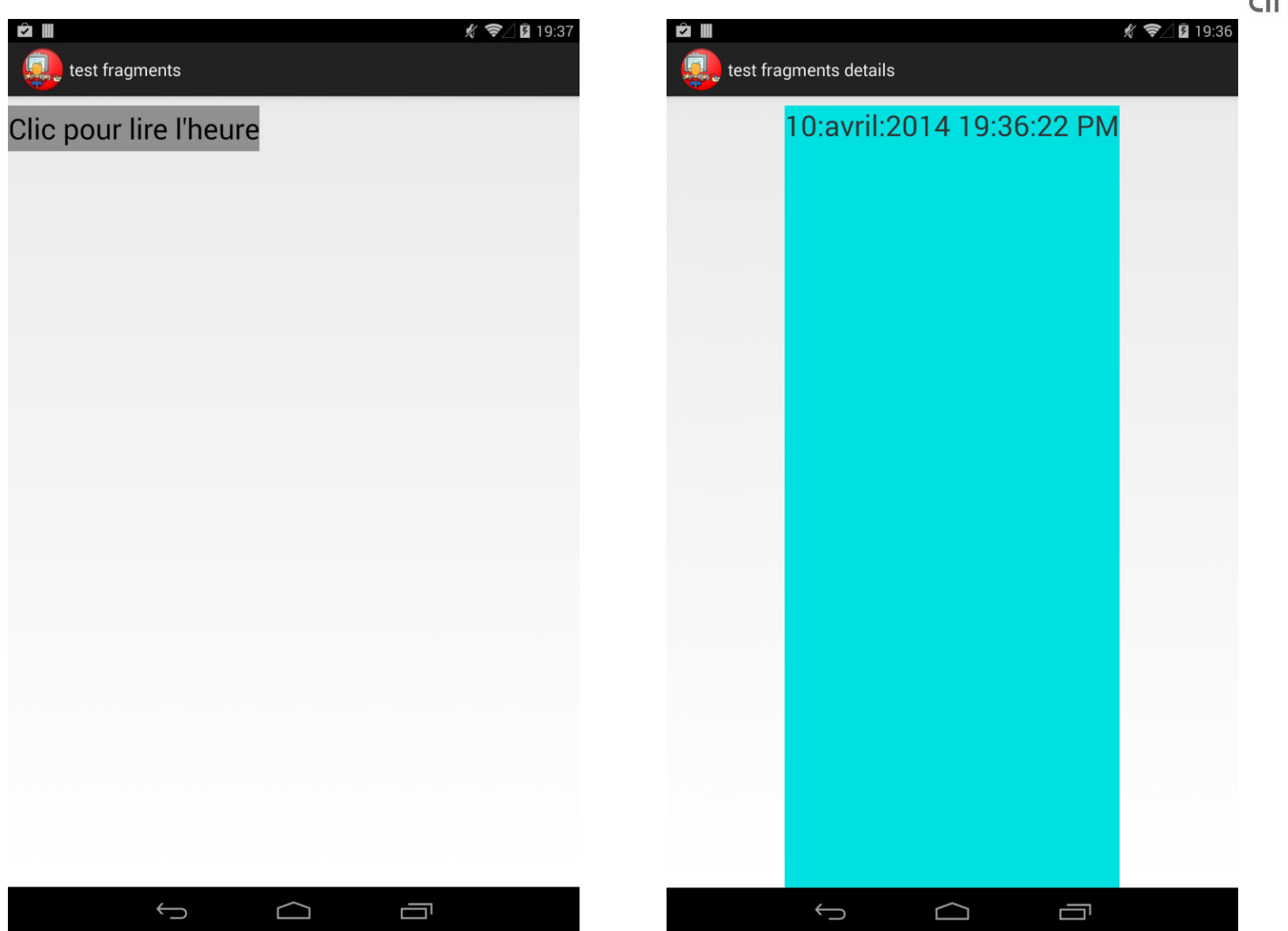

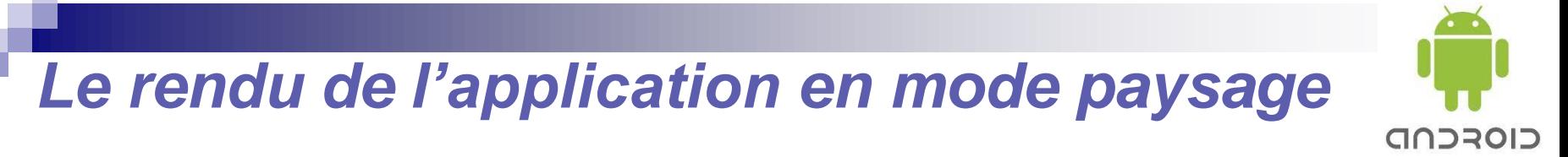

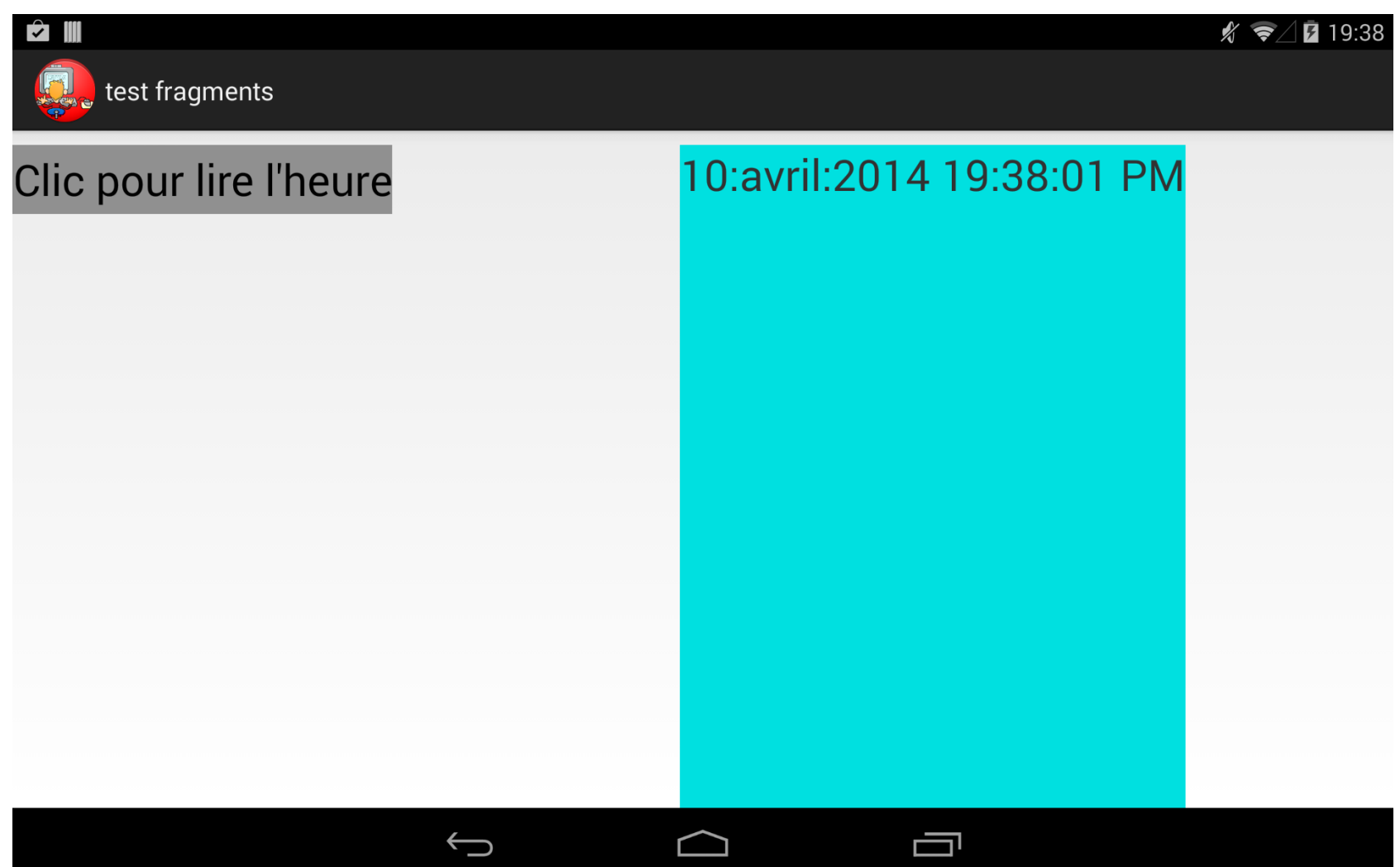

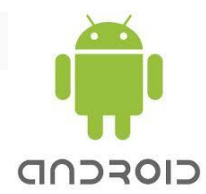

# Pause café ???

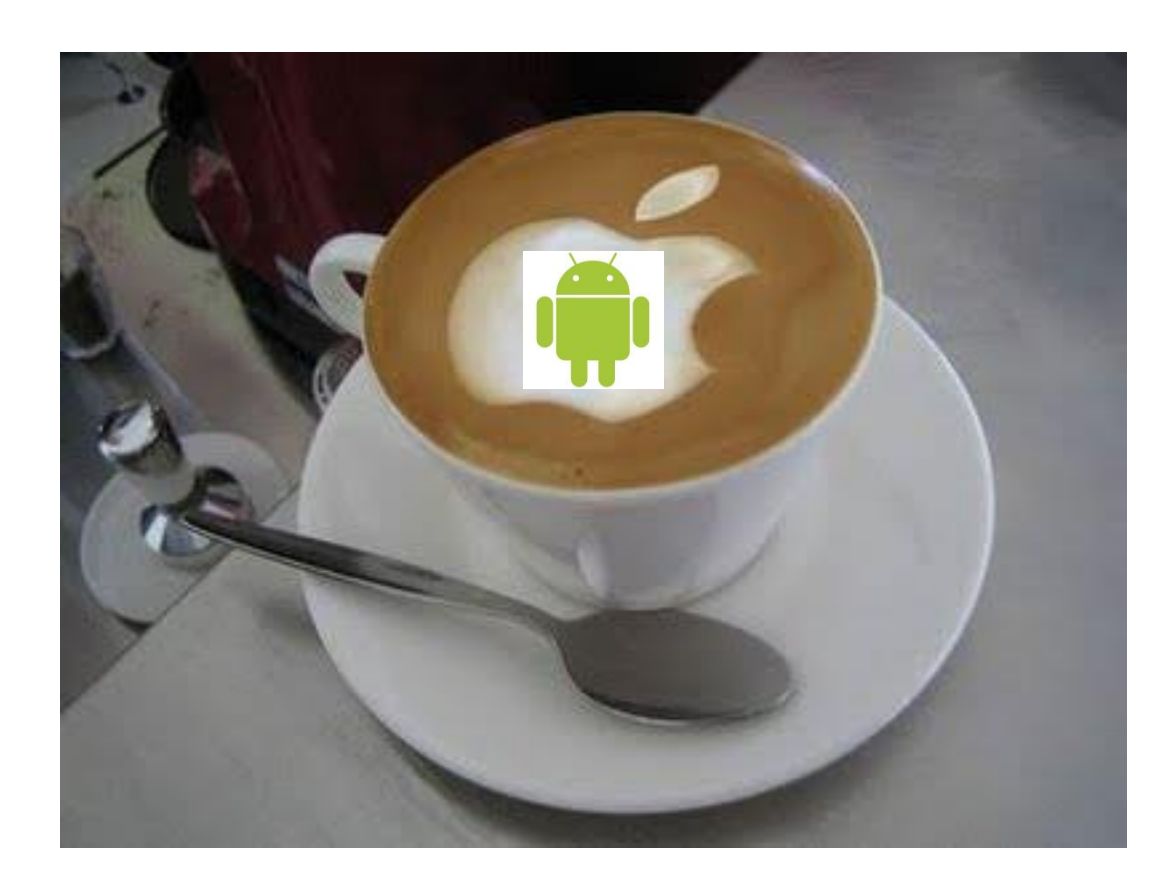